# VEEMScan

Presentation
January 2018

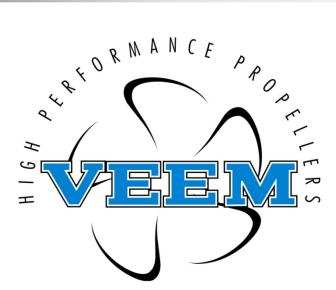

- VEEMScan is a VEEM "in-house" developed system aimed at enhanced and simplified dimensional inspection of VEEM propellers
- VEEMScan incorporates software, measuring hardware and special tools for system calibration and validation
- VEEMScan will provide VEEM representatives access to proprietary design information to assist in propeller checking and repair

#### Introduction

- Some existing systems use basic, non-absolute nor incremental measuring systems
- Poor diagnostic or calibration facility
- Reliance on custom made measuring components
- High reliance on operator skill to avoid accumulation errors due to hardware design
- Setup is critical to reduction of errors
- Design data is modified to account for probe diameter rather than correctly offsetting measured data .... reporting therefore states adjusted rather than true pitch
- Chord truncation increases uncertainty
- Non "international" standard reporting

### **Background**

- Concept
- System Overview
- Hardware Overview
- Artefact
- Software Overview
- Software Details

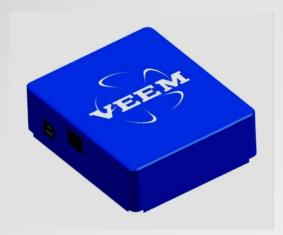

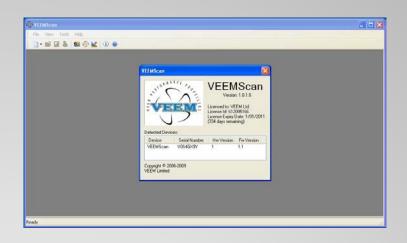

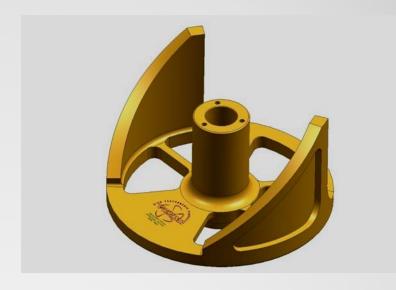

#### Content

- To produce a flexible system that provides improved accuracy, lower uncertainty and offered tools to validate the system performance
- Known and logical maths in geometry analysis functions
- Highly configurable
- Make use of existing hardware where possible
- Familiar output
- Advanced features to support VEEM representatives

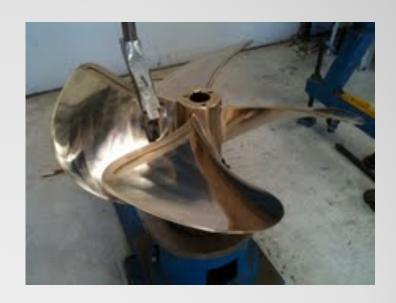

### **VEEMScan Concept**

#### Hardware

- USB based interface to measuring components
- Encoders and mechanical components
- Cables / Junction Boxes

#### Software

- VEEMScan PC software (Windows)
- VEEMScan interface firmware
- Oracle XE Database
- License control software

#### Artefact

Calibrated pitch gauge with left and right hand pitches

### **VEEMScan System Overview**

- USB measuring system interface
- Absolute measuring system capability
- Industry standard quadrature encoder interface
- Up to 3+1 axis (3 quadrature, 1 single channel)
- Compatible with custom made hardware
- Additional inputs and outputs
- Propscan compatible
- Hale MRI compatible
- Firmware updateable online

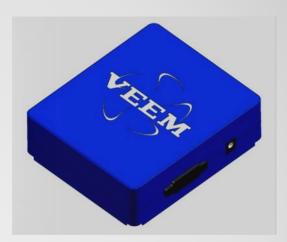

#### **VEEMScan Hardware Overview**

 Calibration tool for system setup verification and measurement uncertainty determination

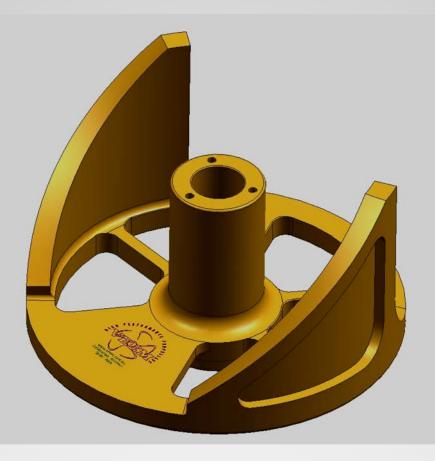

**VEEMScan Artefact** 

- Windows based (XP, Windows 7 32/64 bit)
- Oracle 10g XE database
- Multi-user
- Flexible configuration
- Diagnostic tools
- Single button measuring operation
- Universal interface for old and new hardware
- Import existing data and designs
- Updates available on-line
- Licensing provides for full or partial versioning

#### **VEEMScan Software Overview**

VEEMScan application main screen

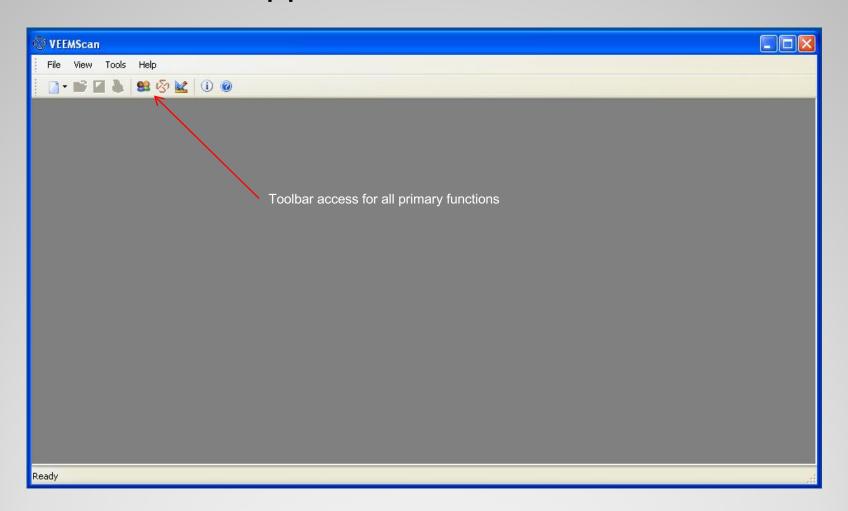

### **VEEMScan Software Details**

Version, licence and hardware information

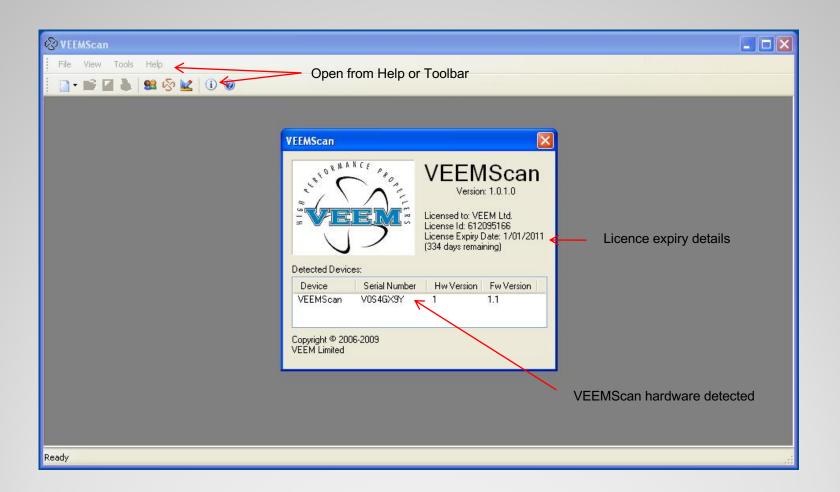

### **VEEMScan – About**

- Configuration "Properties" pages
  - Define defaults (units, etc.)
  - Specify data source (database, account, etc.)
  - Define user details for reporting
  - Specify company logo
  - Define report contents and format
  - Define geometry analysis principles
  - Define import location and properties
  - Setup of measuring system arrangement
  - Specify measuring system resolution
  - Allocate button function

### **VEEMScan Configuration**

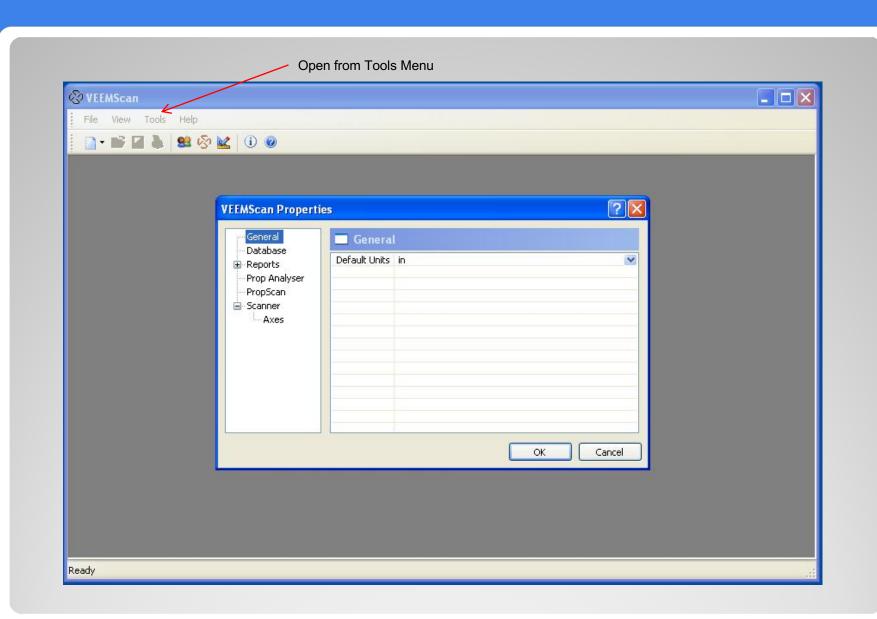

## **VEEMScan - Properties**

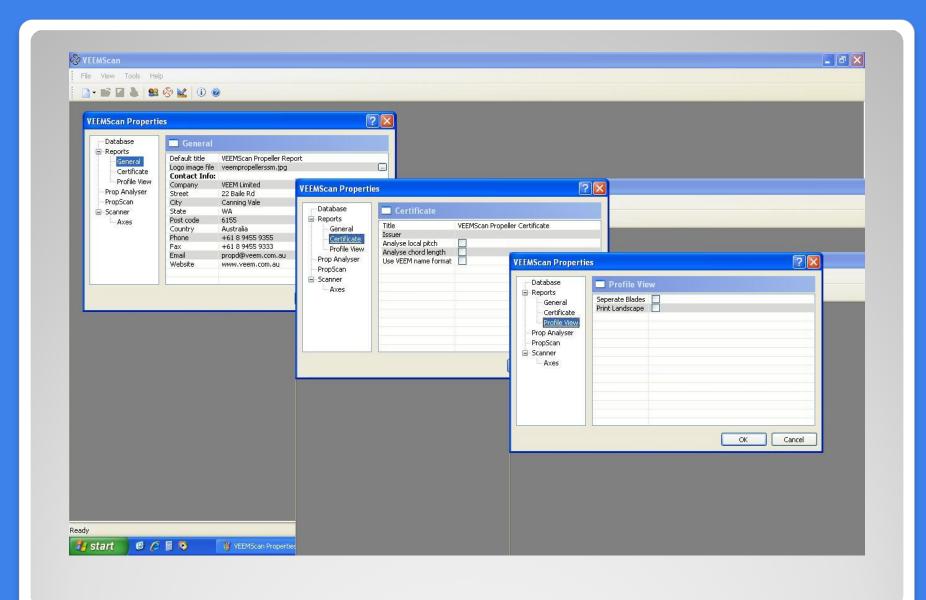

## **VEEMScan - Properties**

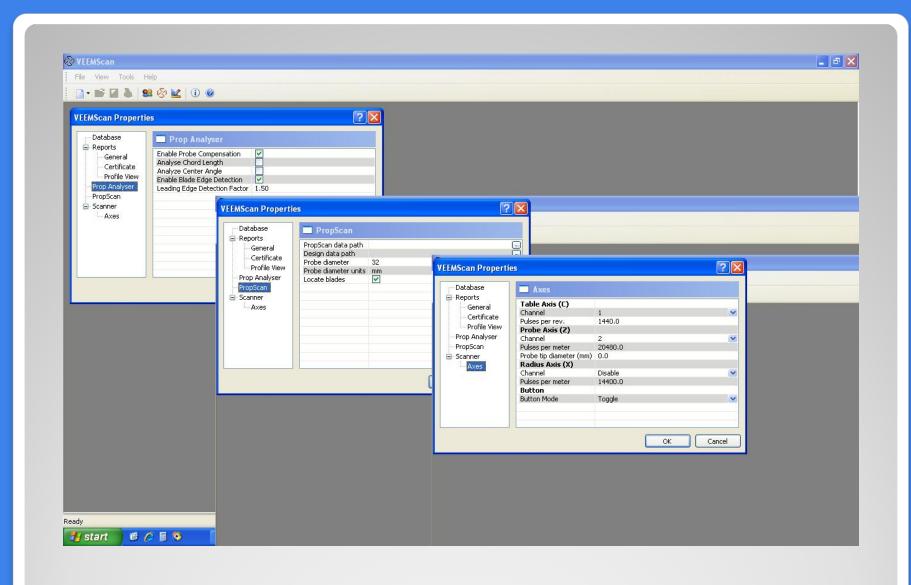

## **VEEMScan – Properties**

- Measuring system hardware detection
- Measuring system hardware configuration
- Data display for measuring system testing
- Input filtering
- Data capture for factory assistance

### **VEEMScan – Scanner Diagnostics**

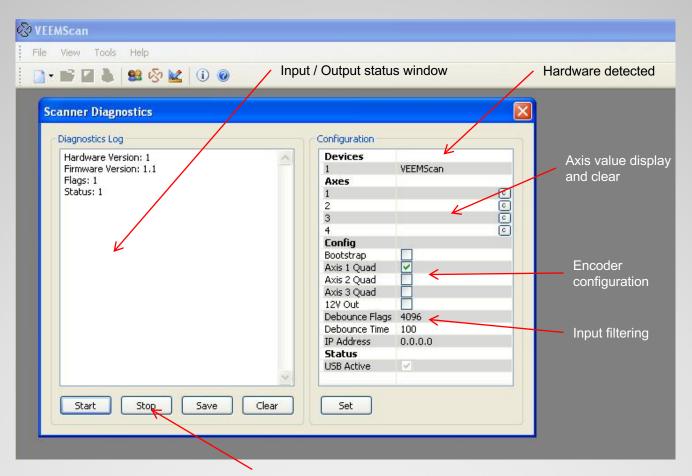

Log start, stop, clear and save

### **VEEMScan – Scanner Diagnostics**

Create new customer, scan or design

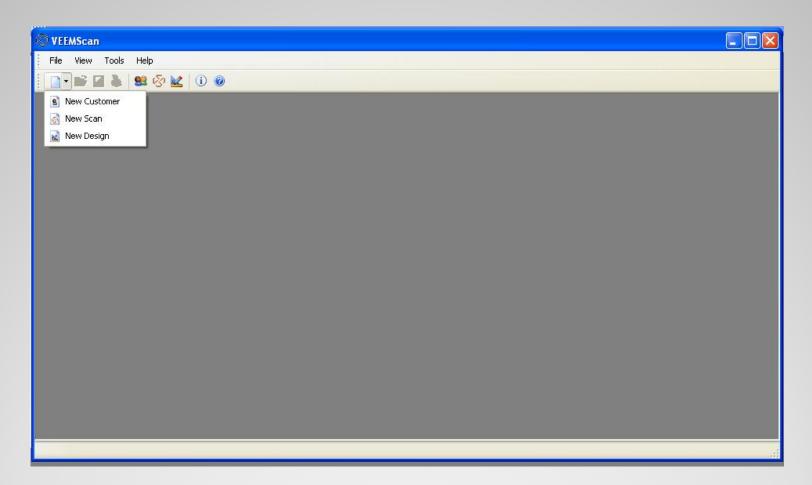

**VEEMScan – New Toolbar** 

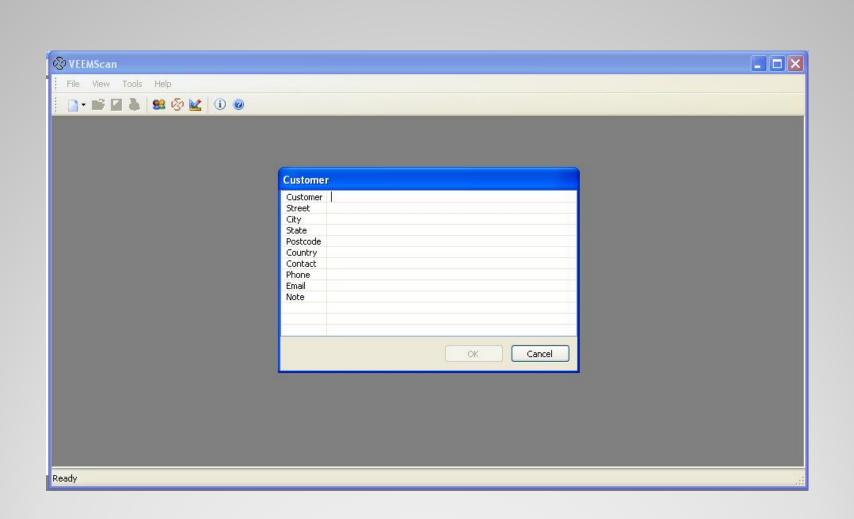

### **VEEMScan – Customer Details**

 Customer data is held in the database and is reuseable for subsequent jobs

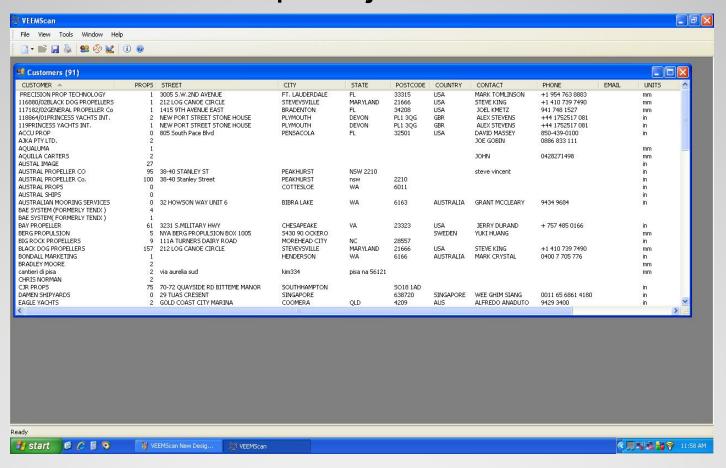

#### VEEMScan – Customer Data

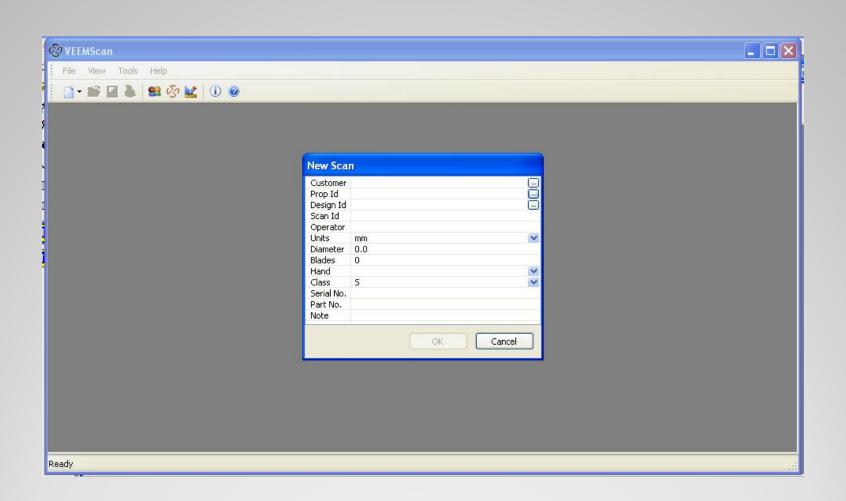

### **VEEMScan – New Scan Details**

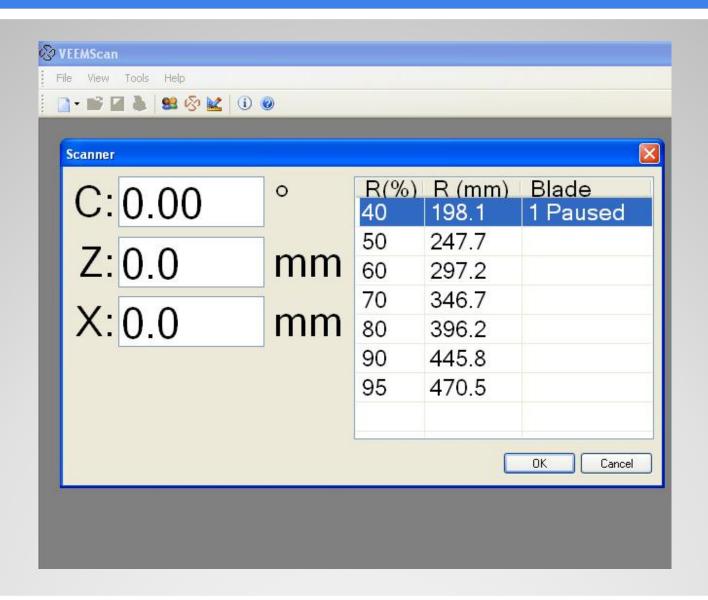

### **VEEMScan - Scan**

- Press button to start scan, press button to pause
- Rescan radius by reselecting
- Number of blades determined from data entry
- Live measure system position display
- Radial position prompt

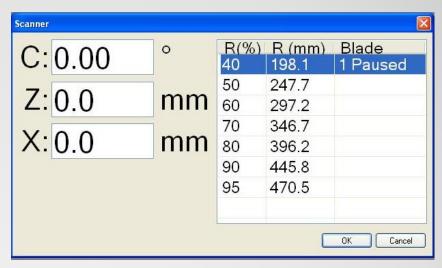

#### **VEEMScan - Scan**

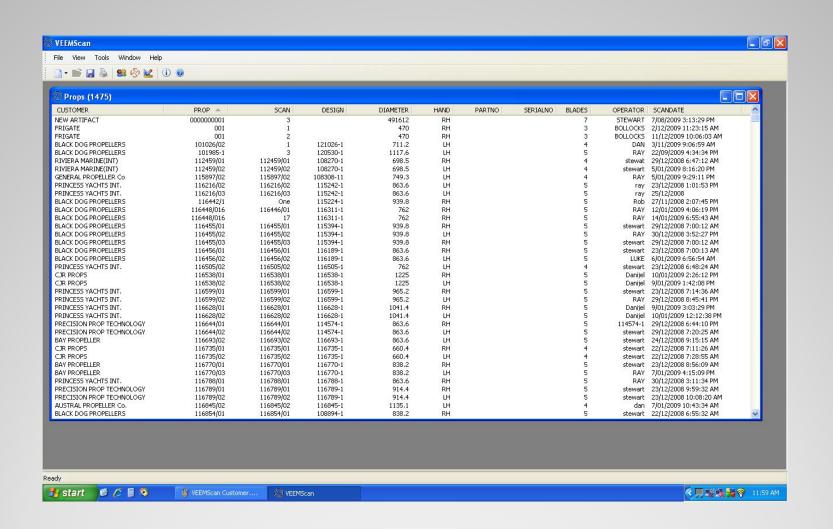

### VEEMScan - Propeller Scan Data

- Scan data is stored to create propeller records
  - Multiple scans per propeller
  - Select a record, double click to view, edit or rescan
  - Right click menu to
    - Create a design
    - Delete a scan
    - Delete a propeller
  - Click titles to sort
  - Multiple scans open

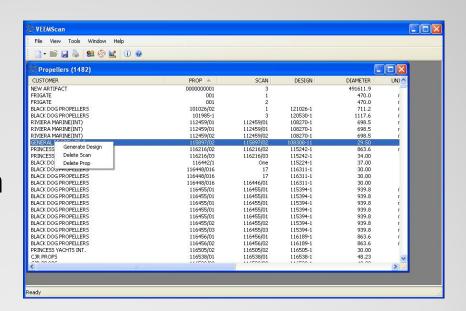

### VEEMScan – Propeller Data

- New design data can be entered directly based on regular propeller geometry definition principals.
- Design data can also be automatically generated
  - based on existing scan
  - imported via file or web
  - imported from other application

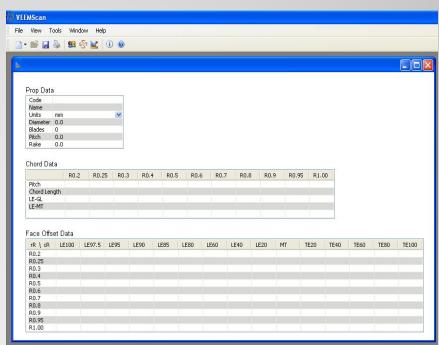

### **VEEMScan - Design**

- Retrieved and edit designs as required
  - Double click to open
  - Right click menu to delete

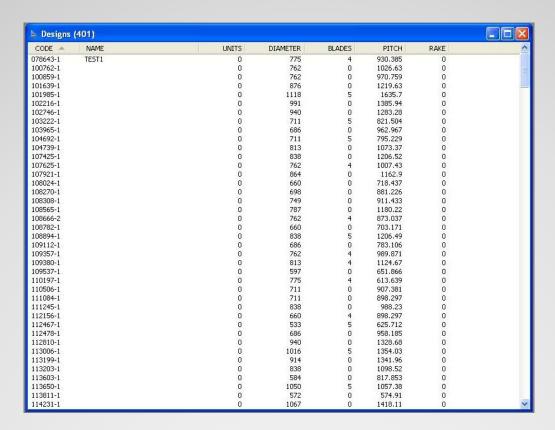

### VEEMScan – Design Data

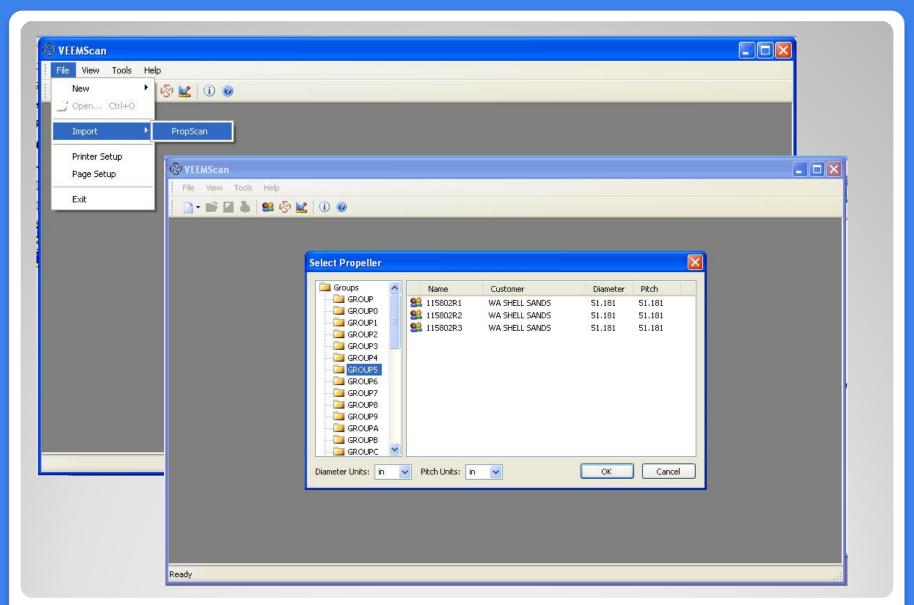

### **VEEMScan - Import**

- Propeller scan information/details
- Radius, blade and mean pitch bar graph
- Local pitch bar graphs
- Profile plots with design and profile guides
  - Overlay or separate profiles
- Evaluation to ISO 484 class with graphic

### **VEEMScan - Reporting**

Propeller scan details display

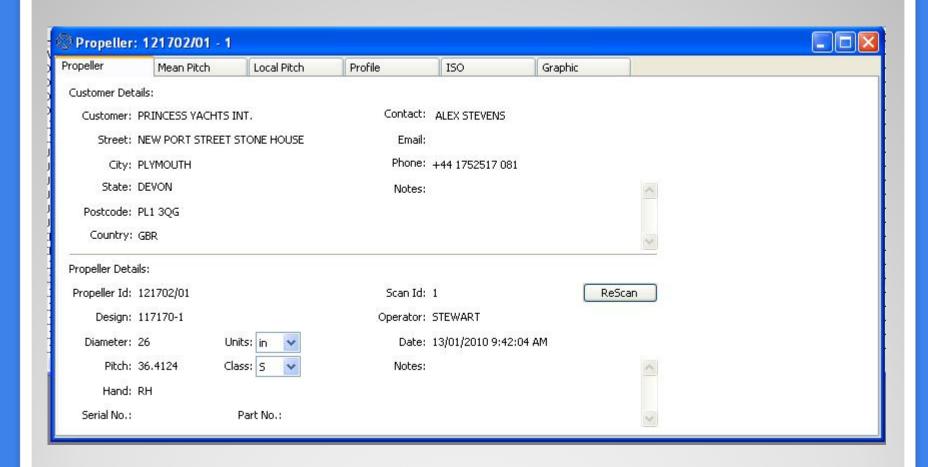

### VEEMScan – Display Scan

Familiar radius, blade and mean pitch display

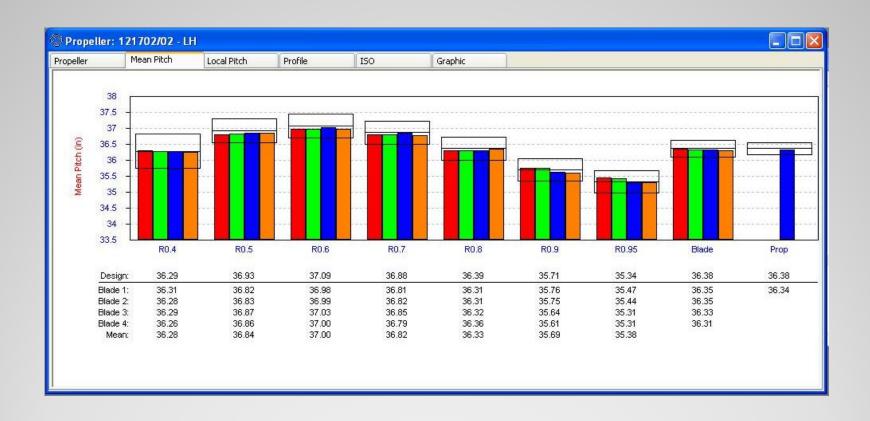

### VEEMScan - Display Scan

Local pitch display according to ISO 484 class

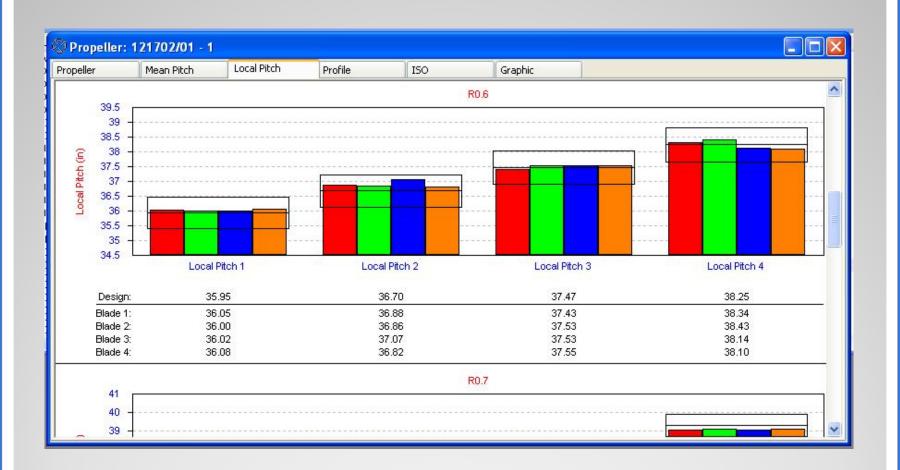

### **VEEMScan – Display Scan**

Profile display with design reference and guides

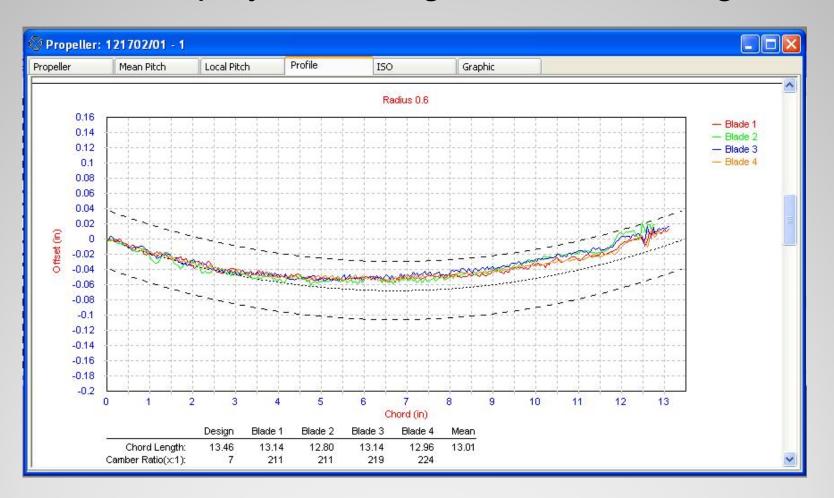

### VEEMScan - Display Scan

#### ISO evaluation / Graphic representation

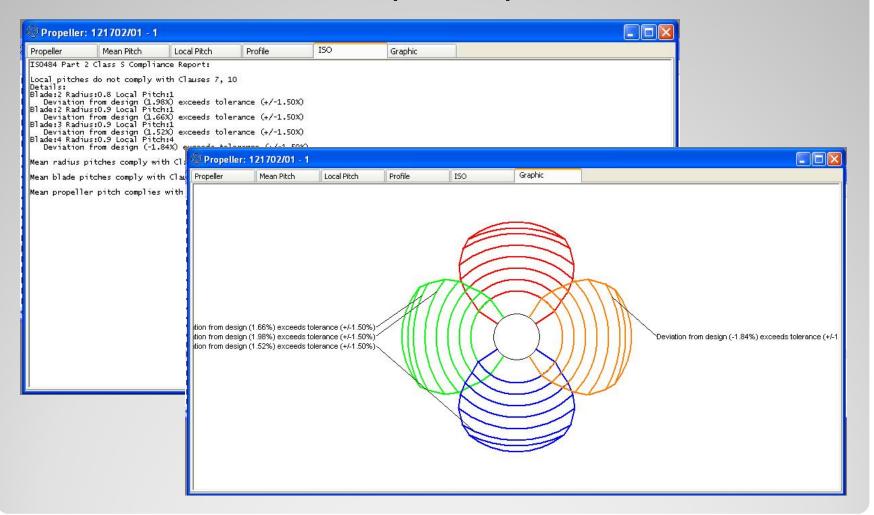

### **VEEMScan – Display Scan**

Open multiple scans at once for comparisons

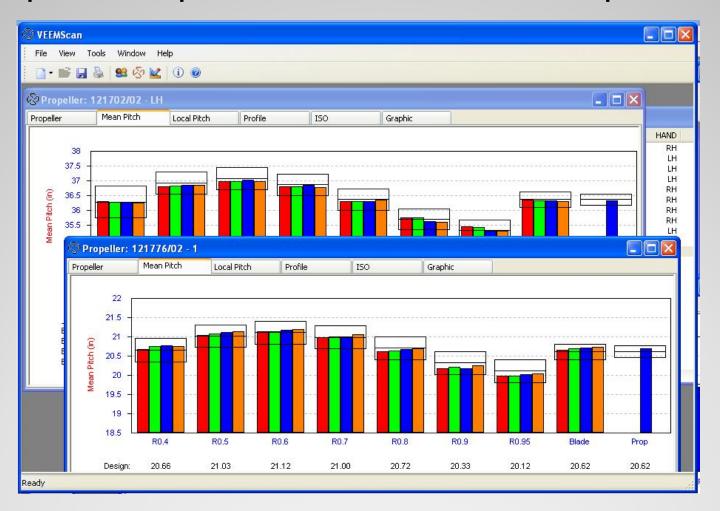

VEEMScan - Display Scan

Print certificate, full or selected reports

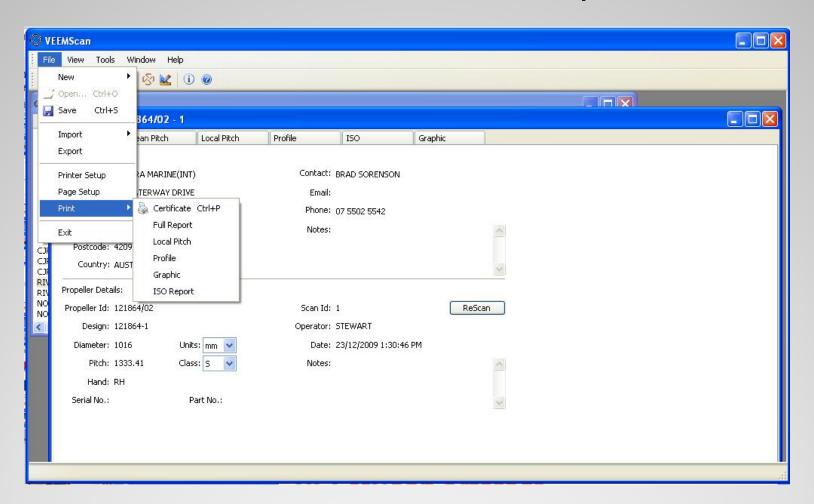

### **VEEMScan – Print Reports**